# **Las Operaciones de Entrada / Salida con Ficheros.**

Las operaciones de entrada / salida con ficheros nos permiten almacenar y recuperar información a y desde un disco. LabVIEW presenta una gran variedad de funciones para tratar diferentes tipos de operaciones con ficheros. Estas funciones se encuentran en planeta File I/O (entrada salida de ficheros) del menú Functions.

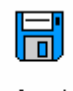

File  $I/O$ 

## **Almacenamiento de datos en un Archivo Nuevo**

Para guardar datos en un archivo de disco nuevo se han de seguir tres pasos: Crear el archivo nuevo, escribir los datos en el archivo y cerrar el archivo. También podemos abrir uno ya existente y añadir la nueva información al final de ese fichero o sobre escribir su contenido.

Con LabVIEW podemos escribir cualquier tipo de datos en el archivo que hemos abierto. Si otros usuarios o aplicaciones necesitan acceder a él, se deben escribir strings de datos, lo cual crea un fichero ASCII. Si la prioridad está en la rapidez de acceso y en lo compacto, se debe escribir la información con formato binario. Se crea un archivo con formato binario cuando se escriben datos no-string (como un array de enteros) al archivo.

Hay dos maneras de crear un archivo: Mediante la programación a través del dialog box (ventana de dialogo). En primer método, proporcionaremos el nombre del archivo y del pathname (localización del archivo) dentro de VI. El pathname consta del nombre de la unidad (por ejemplo C o A), seguido por los dos puntos, tantas barras inclinadas (/) como subdirectorios haya que separar, y a continuación el nombre del archivo. Un ejemplo seria C:/ LVSE/TEST1.DAT, donde el nombre del archivo es TEST1.DATA y se encuentra en el directorio LVSE. En el método del dialog box, el VI visualiza una ventana que podemos usar para buscar un directorio y escribir el nombre del archivo.

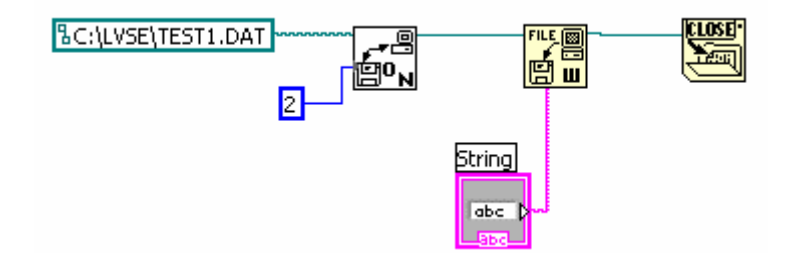

En el ejemplo anterior, la función Open/Create/Replace File (abrir/crear/ reemplazar fichero) crea el archivo C:/LVSET/TEST1.DAT si no existe. Si ya esta creado pide confirmación para remplazarlo con los nuevos datos. Si en lugar del "2" hubiésemos introducido "1", crearía siempre un archivo nuevo, eliminado, sin pedir confirmación los posibles datos existentes en un fichero si existe. Si no está creado, no lo crea y no graba los datos. Dicha función devuelve un número refnum (número de referencia). Este parámetro es un identificador de archivo generado cuando se crea un fichero o se abre uno ya existente. Identifica al archivo en las operaciones subsiguientes. Se puede observar que refnum se pasa secuenciálmente desde una función File I/O a la siguiente. Como ninguna función se puede ejecutar hasta que hayan recibido todos sus entradas, el paso del valor refnum fuerza a las funciones del fichero a ejecutarse en el orden adecuado.

Esta función crea el fichero que Path Constant (constante de camino de suceso) específica. Y asigna un parámetro refnum. Por consiguiente, la función Write File (escribir en fichero) escribe los datos en el archivo después de recibir el refnum desde la función anterior. Aunque el dato en el ejemplo anterior es un string podemos introducir cualquier tipo de datos a la función. Si no fuese un string la función Write File escribe la forma binaria de los datos al disco. Finalmente. La función Close File (cerrar fichero) cierra el fichero después de recibir el refnum.

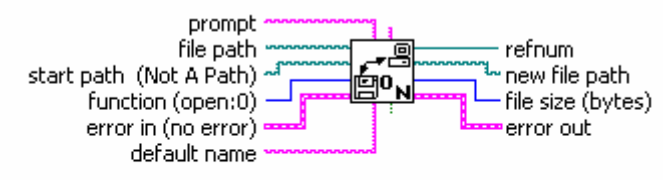

#### Open/Create/Replace File.vi

Opens an existing file, creates a new file, or replaces an existing file, programmatically or interactively using a file dialog box.

#### **Almacenamiento de datos en un Archivo ya existente**

Para guardar información en un archivo que ya existe usamos la función Open File (abrir fichero) en lugar de la New File. Open File abre un fichero exsistente o sobrescribir la información del archivo original. La función EOF determina la posición End-of-File (final de fichero). Este marcador especifica donde escribe los datos la función Write File. Si se deja sin conexión EOF, Write File añadiría los datos al final del archivo. Si introduciremos por EOF el valor 0, los datos actuales sobrescriban el fichero existente (EOF se sitúa al principio del fichero).

El siguiente ejemplo muestra los pasos para grabar nuestros datos sobrescribiendo los existentes en un fichero ya creado.

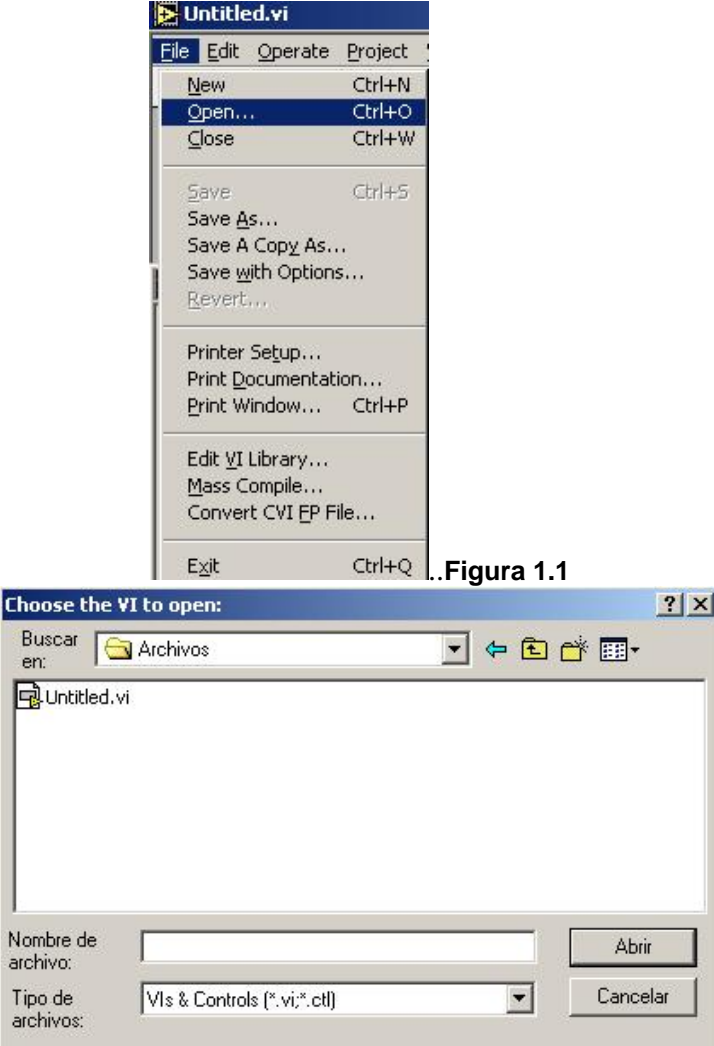

**Figuar 1.2**

En el ejemplo anterior, el VI abre el fichero existente C:/alarmas.txt y asigna al fichero un parámetro refnum. El 0 introducido por el terminal pos offset (posición del desplazamiento) de la función Write File añade los datos al comienzo del archivo. La función Close File cierra el fichero una vez que Write File finaliza. Recordar que el hecho de pasar el refnum fuerza el funcionamiento secuencial.

#### **Recuperación de datos desde un Archivo**.

Cuando se lee desde un fichero, normalmente abrimos un fichero ya existente, leemos el contenido en forma de stings o cualquier otro tipo de datos, y cerramos el fichero. Los datos se deben leer con el mismo formato con el que se almacenaron. Es decir, si originalmente se guardaron en formato ASCII usando tipos de datos de strings, deberemos leerlos como datos de string.

La función Open File abre el fichero C:/alarmas.txt. También devuelve el número refnum. La función Read File (leer fichero) devuelve todo el archivo. La función Close File cierra el fichero.

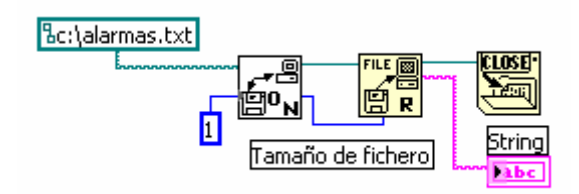

## **Visualización del Dialog Box**

En los ejemplos anteriores especificábamos el nombre del fichero dentro del diagrama de bloques. La función File Dialog presenta una ventana que podemos usar para buscar un directorio y escribir el nombre deseado para el archivo. El siguiente ejemplo muestra los pasos para conseguirlo. Selecto Mode 1 visualiza dentro de la ventana todos los directorios y ficheros, pareciendo los nombres de los ficheros en gris.

#### **Almacenamiento de Resultados (Spreadsheets)**

En un spreadsheet o tabla de resultados, los tabuladores separan columnas, mientras que los saltos de línea separan filas. Usamos la función Concatenate Strings para insertar un tabulador entre cada alimento y un salto de línea después del último elemento.

El siguiente fragmento de bloque de diagrama crea el fichero de texto que se indica debajo. La función Format & Append primero conviene el número de iteraciones y el número aleatorio en strings. La función Concatenate Strings a continuación inserta un tabulador y un salto de línea, Mientras que el VI escribe el string formado al fichero.

LabVIEW también proporciona VLs para simplificar las operaciones de escritura/lectura con spreadsheets. Las funciones Write to Spreadsheet File y Read From Spreadsheet File dentro del menú de funciones Utility son dos métodos básicos para escribir y leer desde ficheros con formato spreadsheet.

## **Ejemplo.**

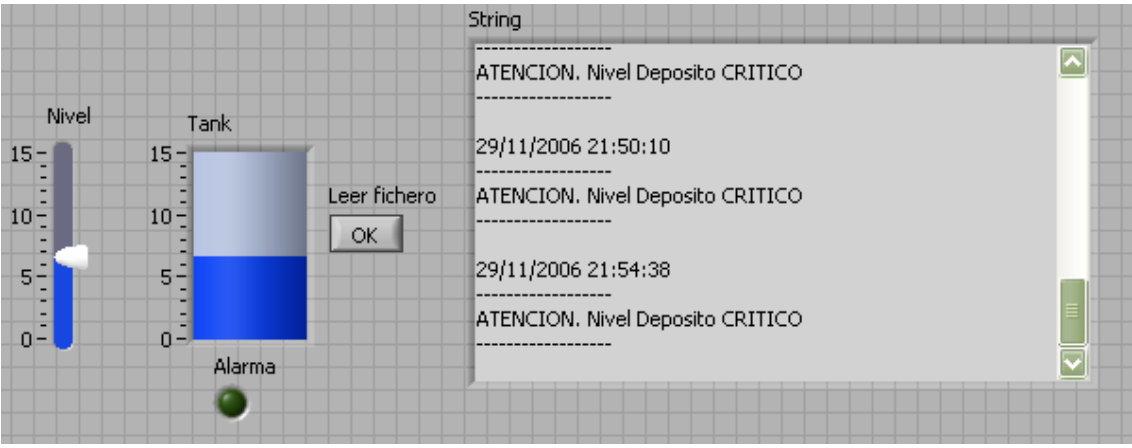